## **Authorization**

Launch the "Cutwise Agent" software. If you run the Cutwise Agent for the first time, please, identify yourself in the appeared form and enter your login and password from cutwise.com

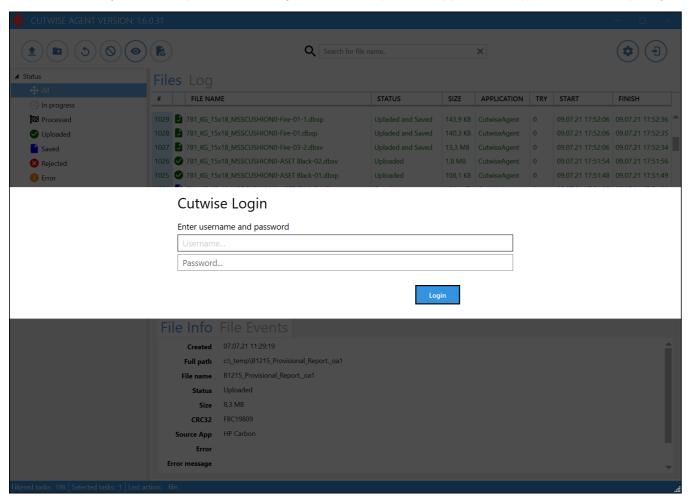

Next, press "Login". After that, you see Cutwise Agent Inteface and your Cutwise login name:

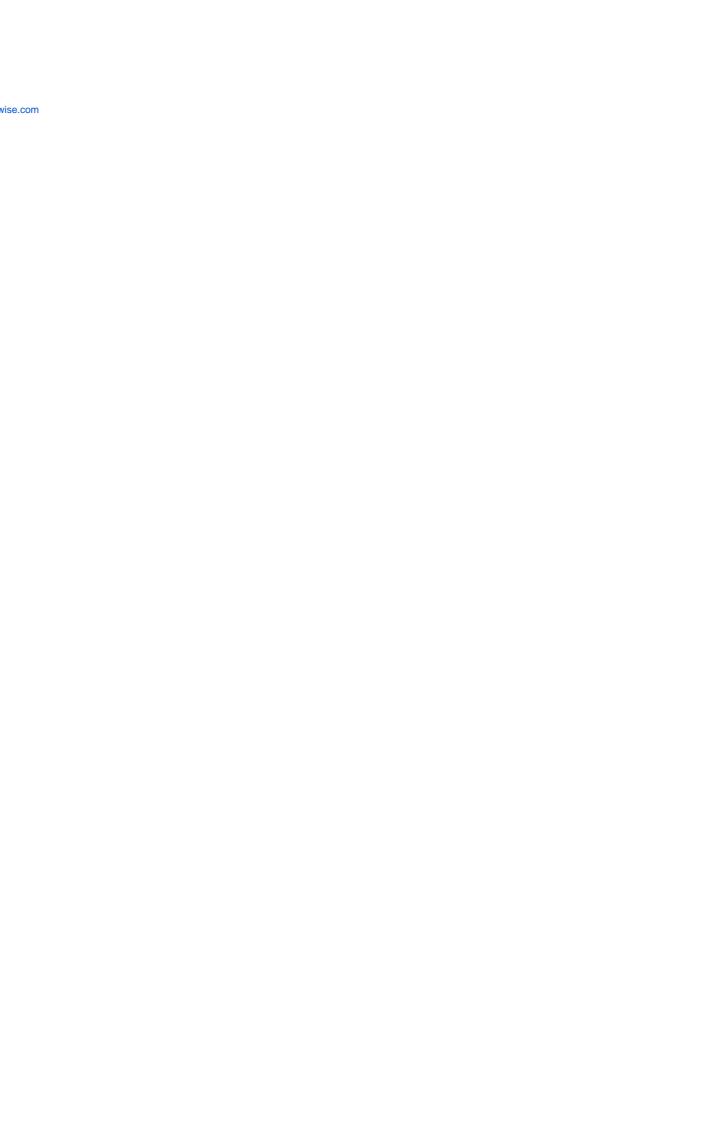

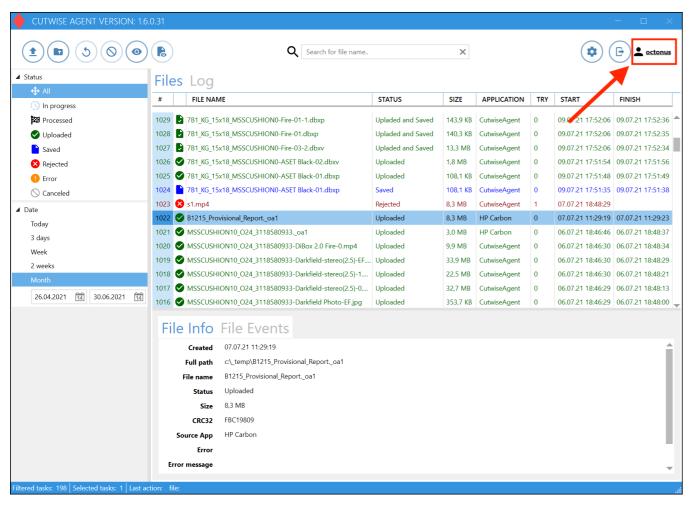

Cutwise Agent agent will be shown on the system tray:

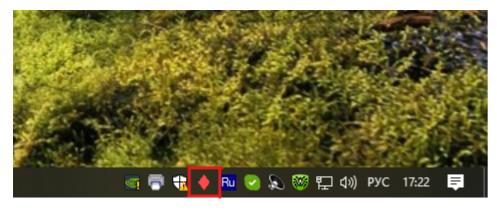